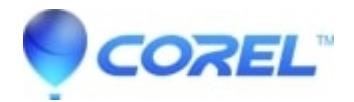

## **[When I try and make a DVD I get Incorrect Disc Media Type](http://kb.parallels.com/en/126321)**

• Pinnacle Studio

Please try these things.

1. The default setting in Make Disc is VCD. Make sure you set it to DVD.

2. MPEG activation needs to be completed. You cannot make a DVD without MPEG activation. If the Studio software is set to DVD while MPEG activation has not compleated, the software will automaticall revert back to VCD. If you closed the MPEG activation window without activating, please do the following: Shut down Studio, reboot the computer. Run Studio again go to make DVD again. The MPEG activation dialog screen should be presented.

3. Make sure you are using the correct media for this drive. Make sure you are not using + R or +RW media and have a drive that only support -R and RW, for example.

© 1985-2024 Corel. All rights reserved.